#### **Using Pinnacle 21 Enterprise™ for NMPA Data Submission**

Presented by Haiquan Sun, Director, Statistical Programming, Improve-Quality 30th July 2022

cdisc

WITH STANDARDS - UNLOCK THE POWER OF DATA

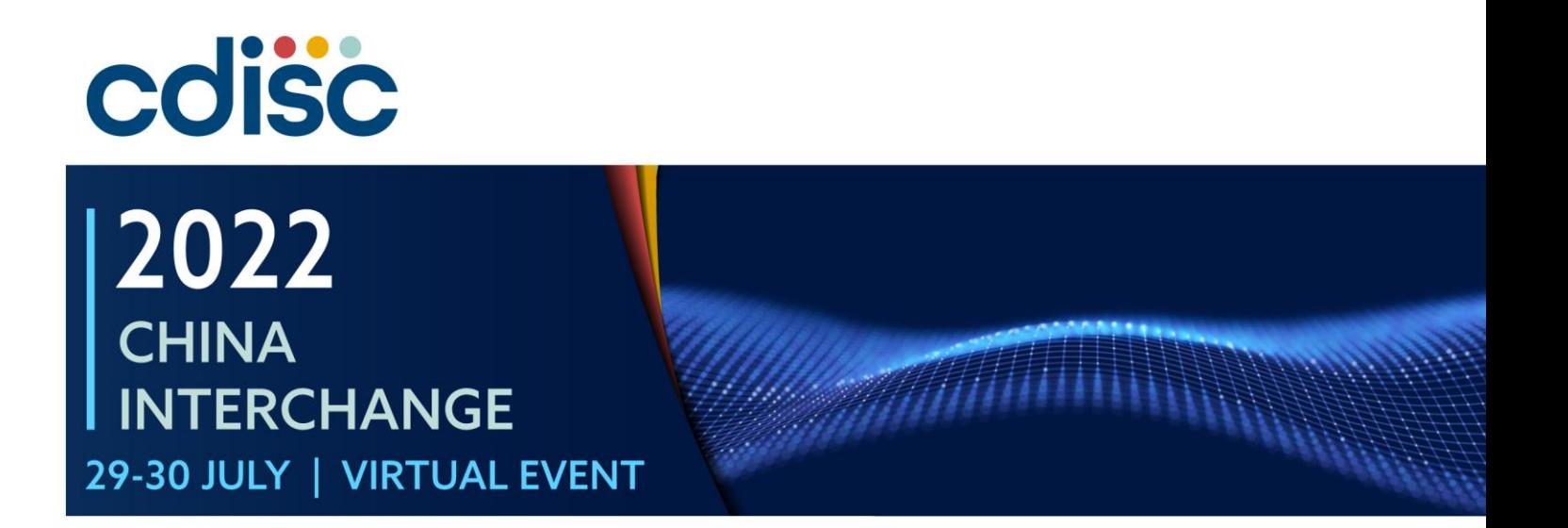

#### **Using Pinnacle 21 Enterprise™ for NMPA Data Submission**

Presented by Haiquan Sun, Director, Statistical Programming, Improve-Quality

#### **Contents**

- P21 企业版和社区版的区别 (Difference between P21 Enterprise and P21 Community)
- ➢ 数据拟合(Data Fitness)
- ➢ 问题管理和追踪(Issue Management and Tracking)
- ➢ 定制标准和术语(Custom Standards and Terminology)
- ➢ Define-XML 的生成(Define-XML Generation)
- ➢ 审阅者指南(Reviewer's Guide)

# **P21 企业版和社区版的区别(Difference between P21 Enterprise and P21 Community)**

#### **Enterprise**

- ➢Designed for teams to collaborate on
	- $\triangleright$  Regulatory submission preparation
	- ➢Standards management
	- ➢Continuous compliance
- ➢Runs on cloud
- ➢Used by FDA and PMDA

#### **Community**

- ➢Designed for programmers to QC their standardized deliverables
- ➢Runs on desktop
- ➢Open source

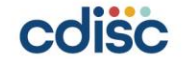

# **CDISC 相关文件中文翻译情况(CDISC Translations - Chinese)**

- 常用受控术语( Most Commonly Used Controlled Terminology )
- The Analysis Data Model (ADaM) v2.1
- ADaMIG v1.1
- ADaM OCCDS v1.0
- SDTMIG v3.2

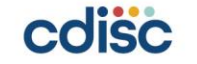

### 数据拟合(**Data Fitness**)

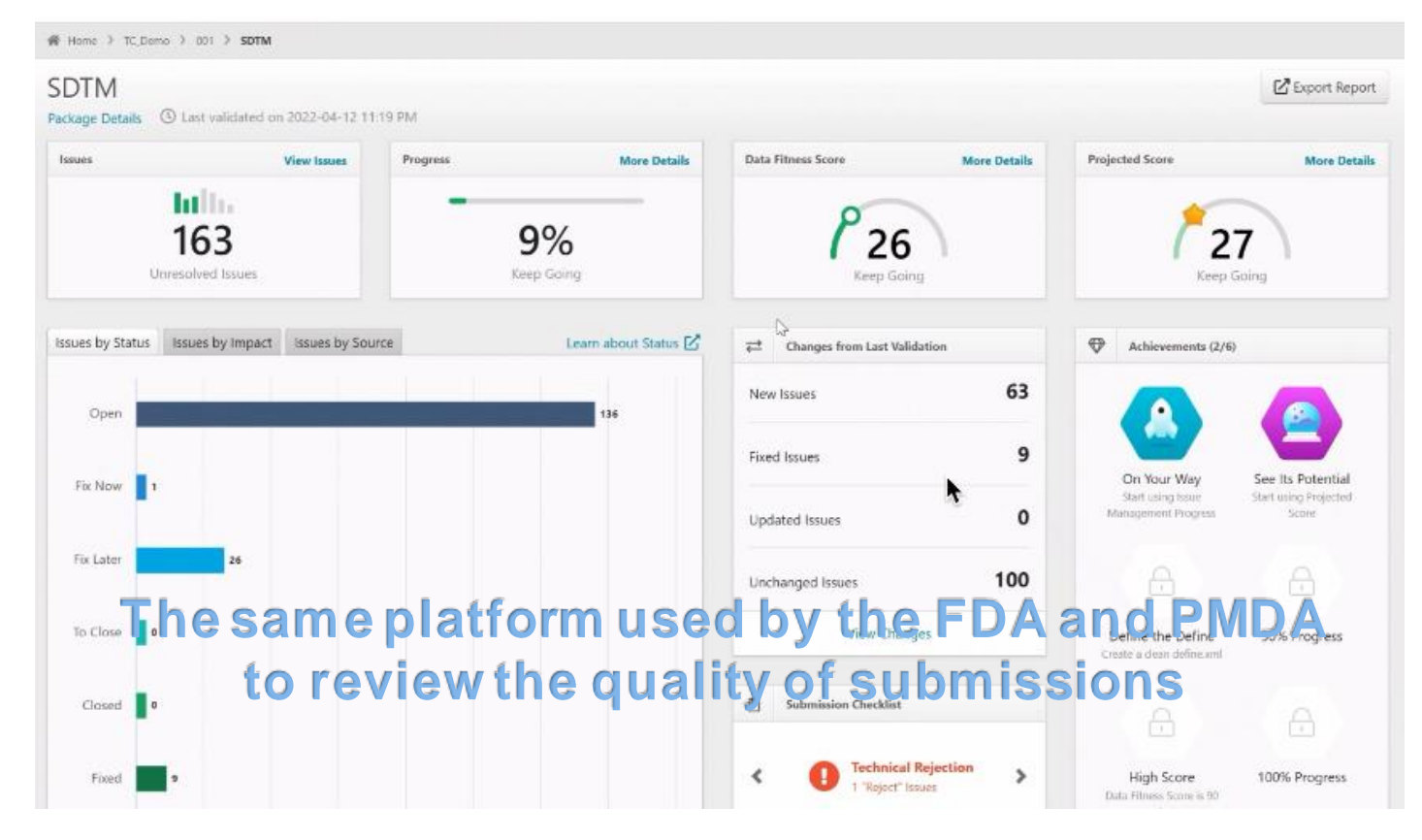

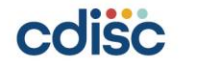

 $-1 - 1 - 1$ 

 $1.1.19.11$ 

# 数据拟合(**Data Fitness**)

#### See how your data performs across six quality dimensions

- SDTM Compliance
- Controlled Terminology
- Regulatory Conformance
- Metadata
- Data Quality
- Analysis Support

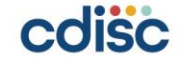

# 问题管理和追踪(**Issue Management and Tracking**)

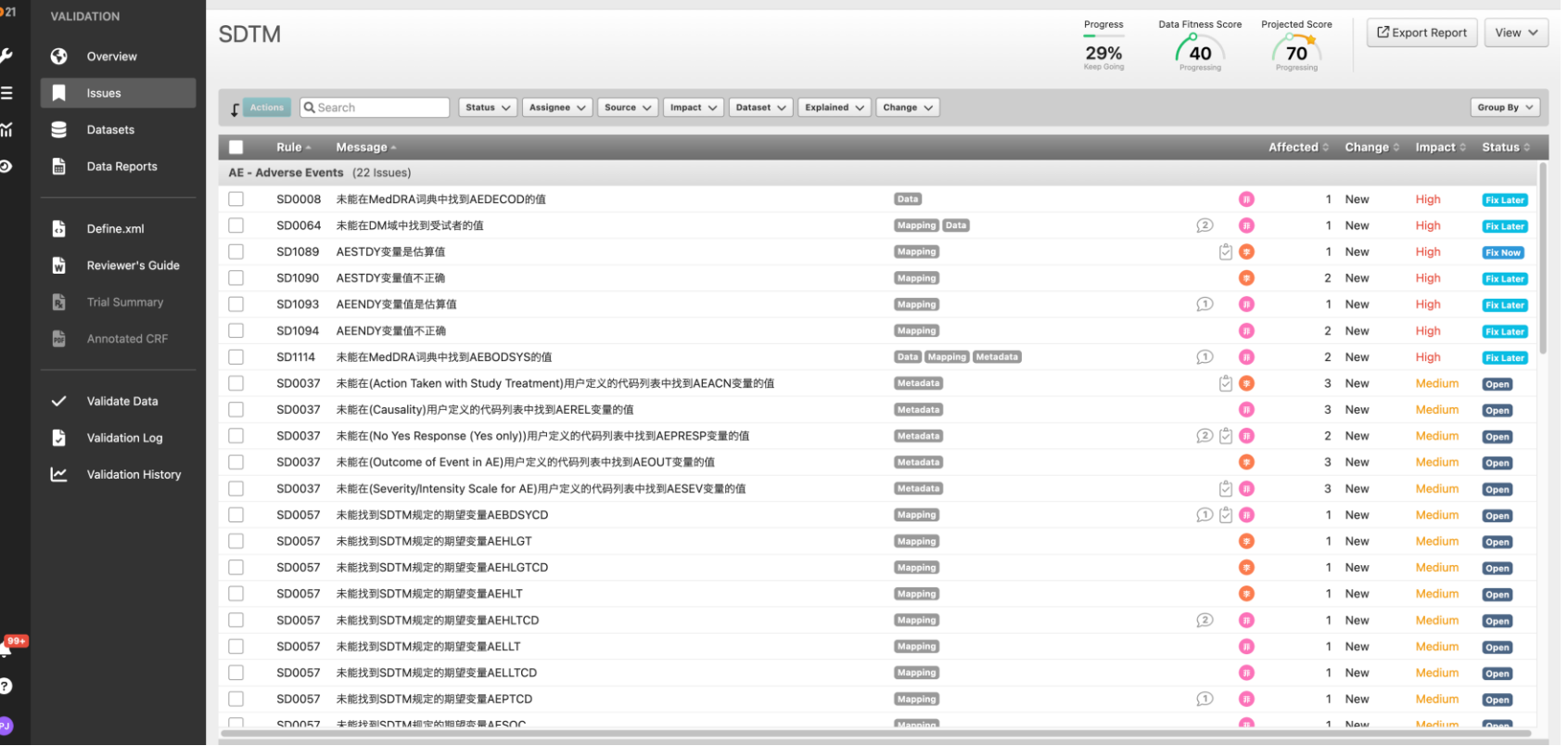

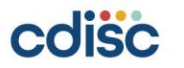

# 问题管理和追踪(**Issue Management and Tracking**)

**Issue Details** Explanation Activity

Dual Screen View  $\blacklozenge$  Previous Issue Next Issue

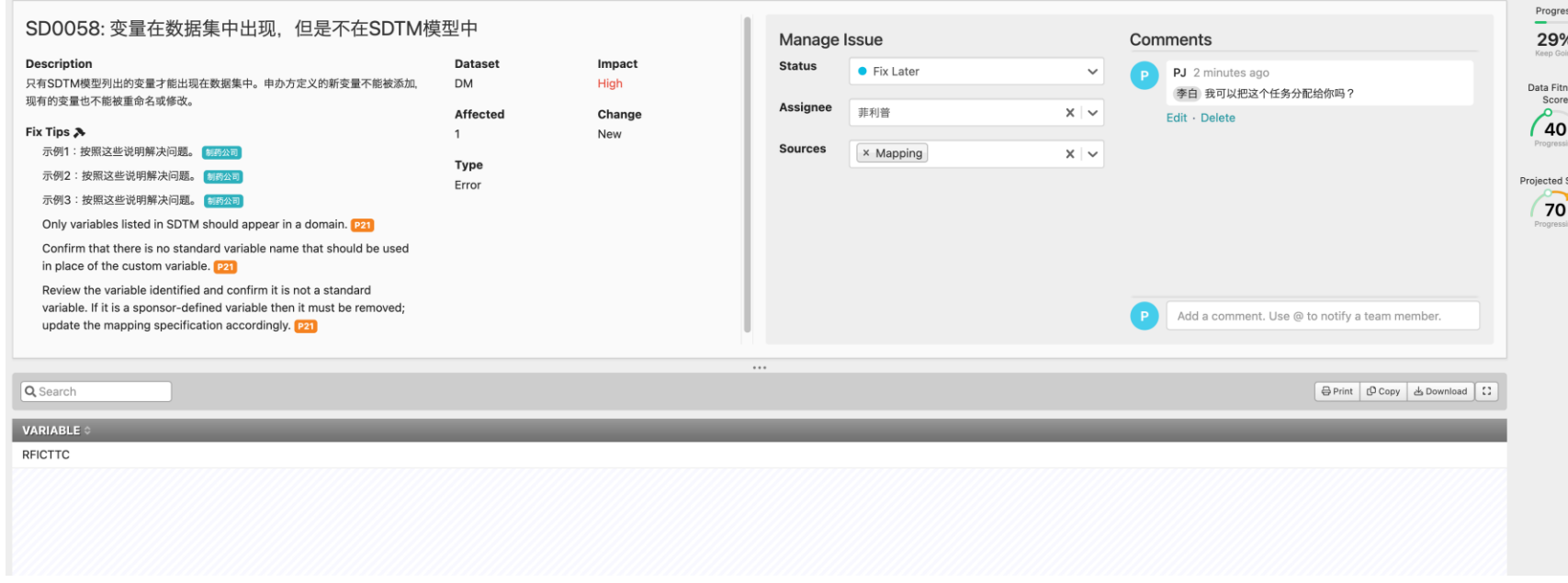

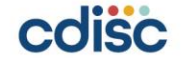

# 定制标准和术语(Custom Standards and Terminology)

- Create a Custom Standard
- Validate Standards & Terminology
- Track Changes in Metadata

The template does not have a tab for codelists. If you are using a new codelist, you will need to upload the Custom Terminology first.

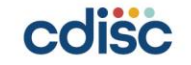

# 定制标准和术语(Custom Standards and Terminology)

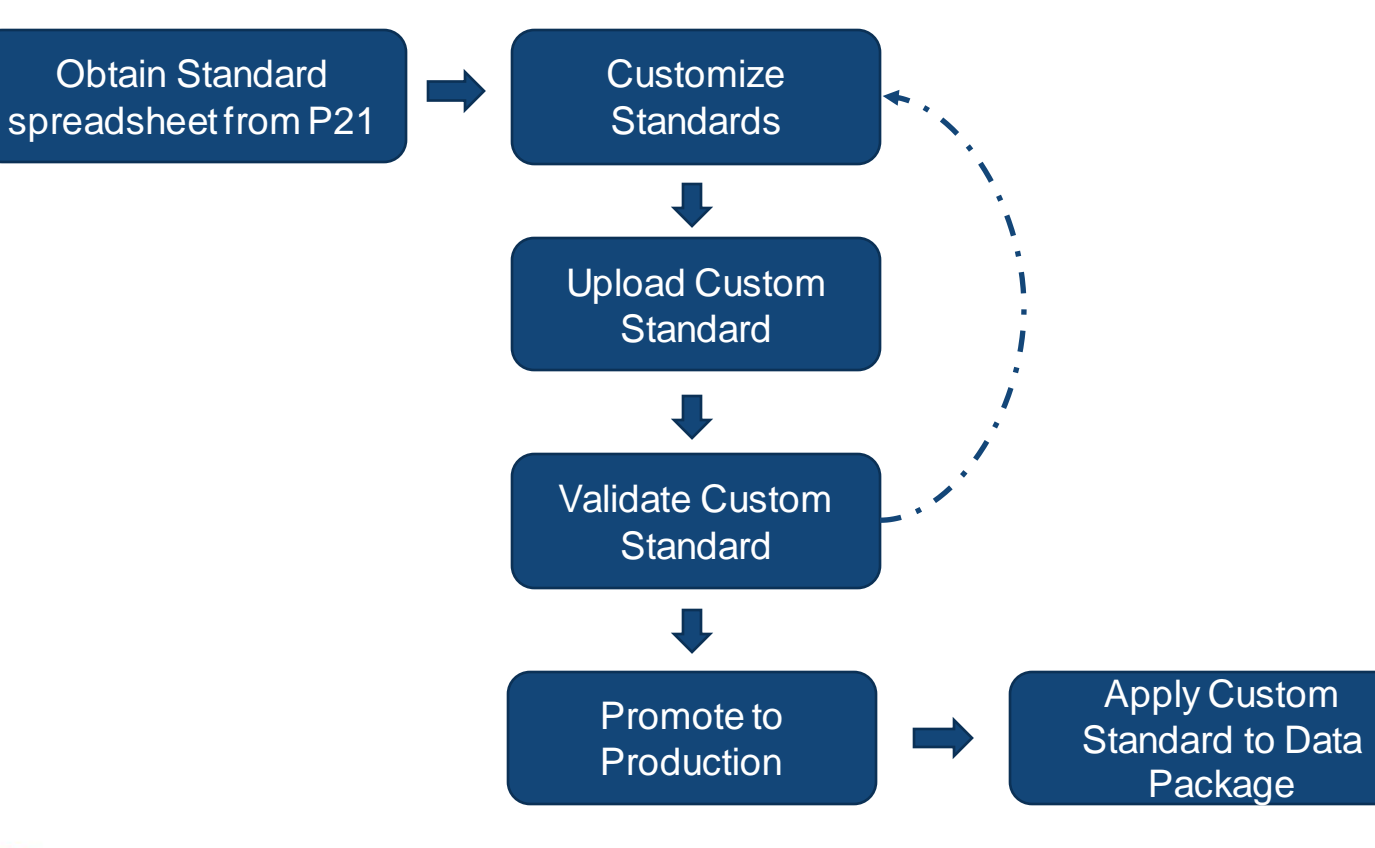

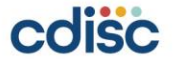

#### **Define-XML**

**Phase II Trial** 

Annotated Case Report Form & ▼ 补弃文件

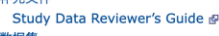

▼ 数据集

TA (试验组)

DM (人口学)

AE (Adverse Events) ▼ 受控术语

▶ 代码清单

▶ 外部词典

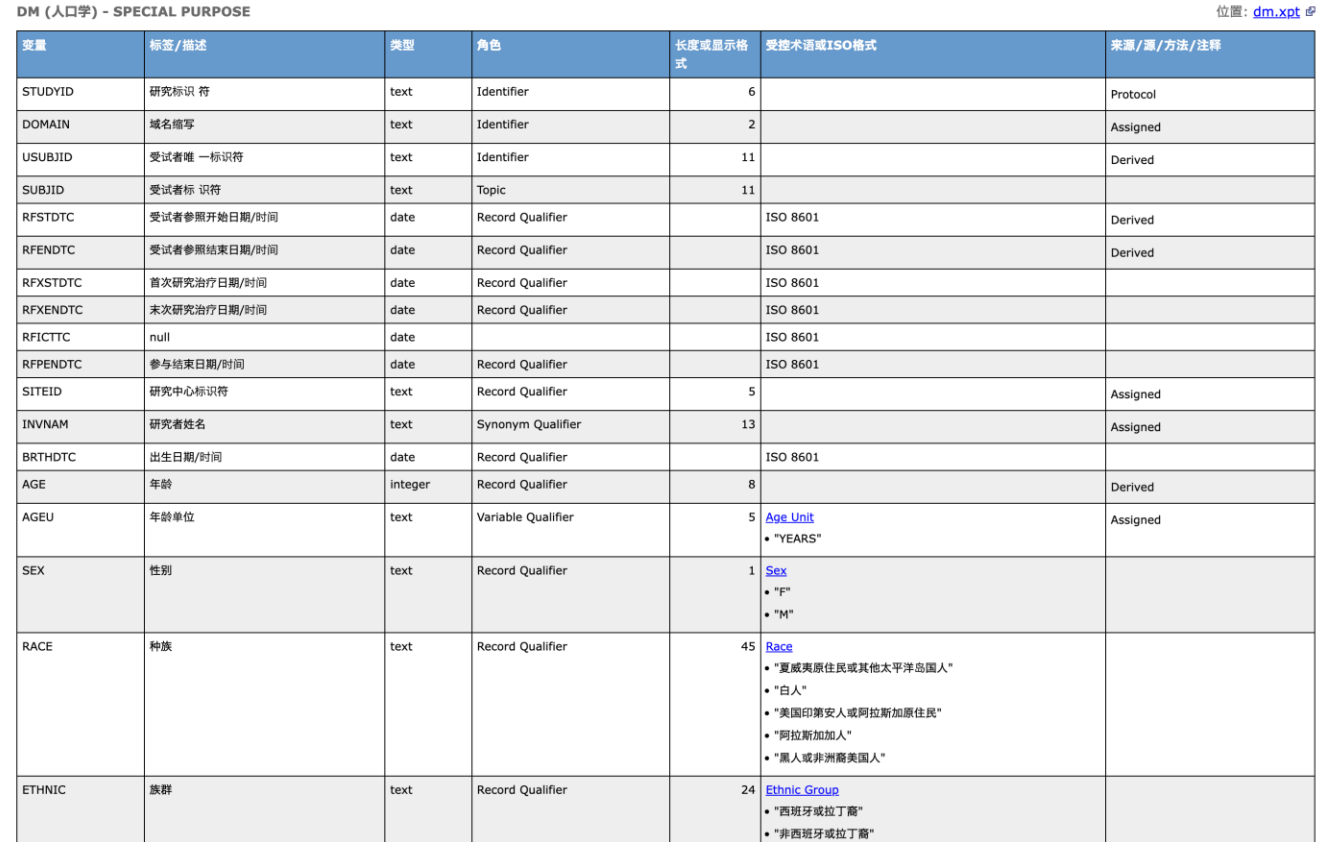

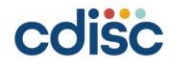

. . . . . .

 $. . . . . . . .$ 

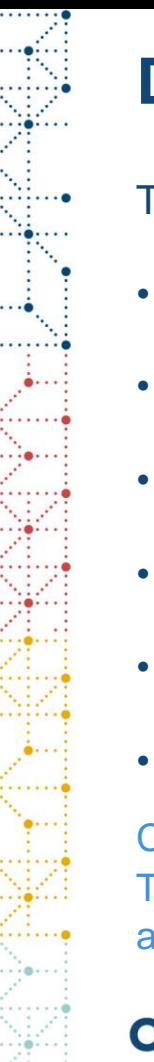

#### **Define-XML**

- To create a Define.xml, we can:
- Start with a blank Define (Start from Scratch)
- Copy another study or standard (Copy from Standard)
- Copy from another Define (Copy from Define)
- Import Excel Specification
- Import Define.xml
- Import metadata after a validation (Create from a Validation)

Create from Validation utilizes transport files (".xpt" files) previously validated using P21 Enterprise. This is my recommended method and will benefit from the full spectrum of functions, capabilities, and quality checks that P21 Enterprise offers.

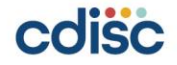

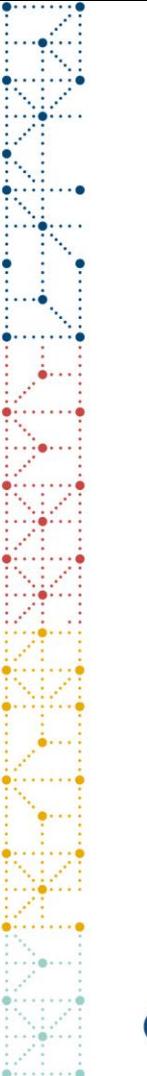

### **Define-XML**

#### What can P21E do for you automatically:

- Extract Metadata & Merge Standards
- Compare Studies and Versions
- Real-time Validation

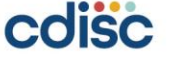

# 审阅者指南(**Reviewer's Guide**)

P21E can expert the reviewer's guide and pre-populate many information, include but not limit to:

- ➢ Study Data Standards and Dictionary Inventory(section 1.3)
- ➢ Trial Design Datasets (section 2.3)
- $\triangleright$  Do the submission datasets include screen failures? (section 3.1)
- ➢ SDTM Subject Domains (section 3.4)
- ➢ Data Conformance Summary(section 4.1-Conformance Inputs & section
	- 4.2- Issues Summary)

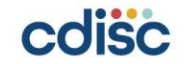

# 审阅者指南(**Reviewer's Guide**)

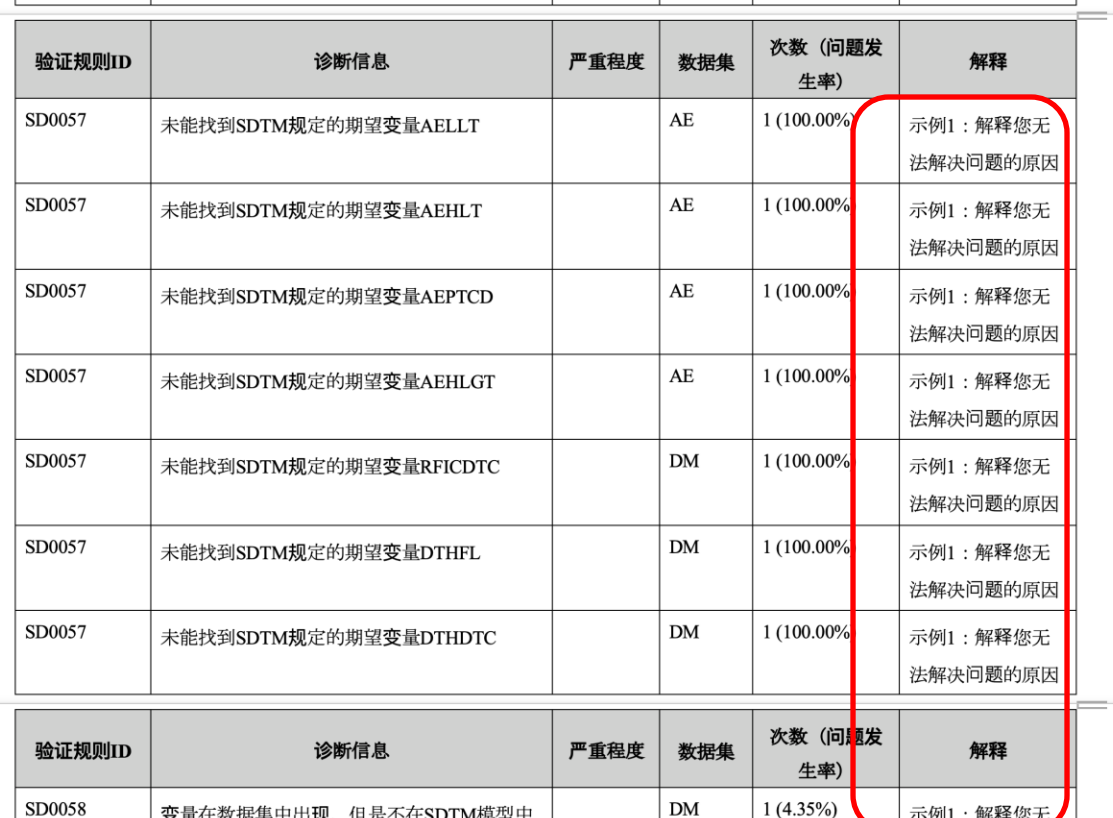

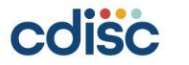

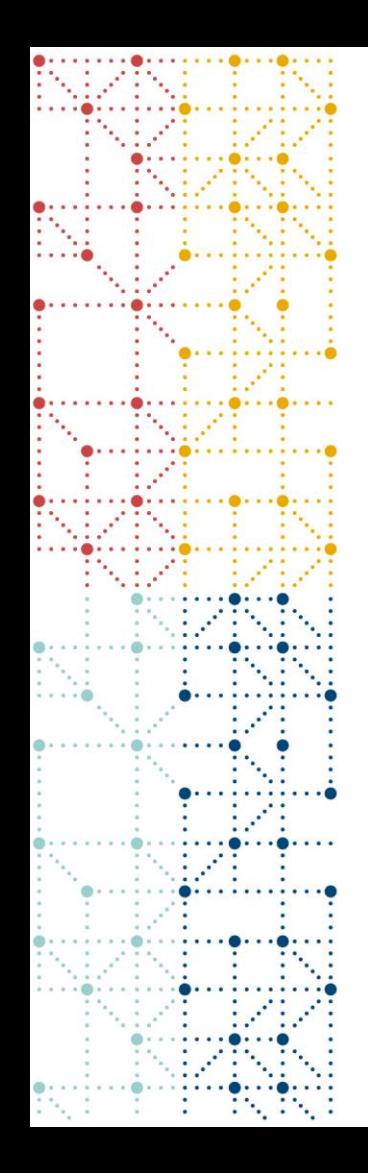

#### **THANK YOU!**

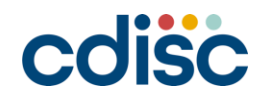